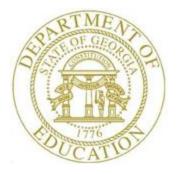

## PCGENESIS PAYROLL SYSTEM OPERATIONS GUIDE

| 12/12/2023 | Section B: Payroll Update Processing         |
|------------|----------------------------------------------|
|            | [Topic 6: Delete Employee Information, V2.3] |

# **Revision History**

| Date       | Version | Description                                                                          | Author      |
|------------|---------|--------------------------------------------------------------------------------------|-------------|
| 12/12/2023 | 2.3     | 23.04.00 – Update main payroll menu screenshots.                                     | D. Ochala   |
| 05/10/2016 | 2.2     | 16.01.00 – Update Logo and Footers.                                                  | S. Scrivens |
| 01/07/2014 | 2.1     | 13.04.00 – Update DOE logo and screenshots.                                          | D. Ochala   |
| 07/07/2008 | 2.0     | 08.02.00 – Added updated <i>Select Employee</i> screen information and instructions. | C. W. Jones |

# Table of Contents

| OVERVIEW                                                                                                   | 1  |
|----------------------------------------------------------------------------------------------------|----|
| PROCEDURE A: SETTING/CLEARING EMPLOYEE SEARCH CRITERIA                                                     | 2  |
| PROCEDURE B: PRINTING THE EMPLOYEES WITHOUT EARNINGS HISTORY REPORT                                        | 3  |
| B1. Employees with No Earnings History Report – Example                                                    | 6  |
| PROCEDURE C: DELETING INDIVIDUAL EMPLOYEE INFORMATION                                                      | 7  |
| C1. Individual Employee Records with No Earnings History/Removed from Payroll Master File Report – Example | 16 |
| PROCEDURE D: DELETE FROM FILE AND LIST EMPLOYEES RECORDS WITHOUT EARNINGS HISTORY INFORMATION              | 17 |
| D1. Multiple Employee Records with No Earnings History/Removed from Payroll Master File Report – Example   | 22 |
| PROCEDURE E: REMOVING EARNINGS HISTORY RECORDS BY DATE RANGE                                               | 23 |

### **Overview**

Employee record deletion includes the following procedures:

• Creating a listing of employee records without earnings history information to determine if the records require removal from PCGenesis. Refer to *B1*. *Employees with No Earnings History Report* – *Example* for an example of this report.

This procedure will not remove employees' information if the **Include on CPI**? flag has been set to **Y** (Yes). The *Earnings History Report* will identify the records of this type. Refer to *Section B: Payroll Update Processing, Topic 3: Update/Display Personnel Information* for the instructions to reset the **Include on CPI**? flag.

- Deleting specific employee's records and generating a listing of the records deleted. Refer to *C1. Individual Employee Records with No Earnings History/Removed from Payroll File Example* for an example of this report.
- Deleting employee records without earnings' history information and generating a listing of the records deleted. Refer to D1. Multiple Employee Records with No Earnings History/Removed from Payroll Master File Report Example for an example of this report.

The following guidelines apply to deleting employee information:

- PCGenesis does not allow the deletion of employee records with earnings history information until the user removes the information from the PCGenesis *HISTORY* file.
- *Inactivating* an employee's record allows the clearing of all gross salary information, and prevents payroll processing for the employee. For example, when an employee is on leave without pay, or when an employee will not receive pay during a specific time frame, the record should be *inactivated*. For the employee to be included in payroll processing at a later point in time, reactivate the employee's record; that is, the PCGenesis user must reverse the *inactivation*. (On the other hand, when deleting the employee's record, re-enter all of the employee's payroll information.

Selecting F15 - Description Code Lookup) and Help (F28 - Help Screens) when offered provides additional assistance with the entry of information.

### **Procedure A:** Setting/Clearing Employee Search Criteria

Refer to the <u>Payroll System Operations Guide</u>, Section B: Payroll Update Processing, Topic 1: Set/Clear Employee Search Criteria for instructions.

Georgia Department of Education December 12, 2023 • 7:07 AM • Page 2 of 23 All Rights Reserved.

## **Procedure B:** Printing the Employees without Earnings History Report

| Step | Action                                                                                             |
|------|----------------------------------------------------------------------------------------------------|
| 1    | From the <i>Business Applications Master Menu</i> , select <b>2</b> ( <b>F2</b> - Payroll System). |

|   | PCG Dist=8991       | Rel=23.04.00 12/11/2023 DOD 001                                                                                                    | SV K:\SYSTEM K:\SECOND<br>Payroll System | WHITE | — □ ×<br>Paym0000 |
|---|---------------------|----------------------------------------------------------------------------------------------------|------------------------------------------|-------|-------------------|
|   | FKey<br>            |                                                                                                    | Master Menu                              |       |                   |
|   | 2                   | Payroll Setup Menu<br>Payroll Update Menu<br>Payroll Check & Direct Dep                                                                                                    | osit Menu                                |       |                   |
|   |                     | Annual Reports Menu<br>Monthly/Quarterly/Fiscal/Bi                                                                                                    | iennial Reports Menu                     |       |                   |
|   | 9<br>10<br>11<br>12 | Employee Reports/Labels I     Update/Display Description     Earnings History Menu     Check Reconciliation Menu     Update/Display Payroll Moi     Special Functions Menu | n/Deduction/Annuity Menu                 |       |                   |
|   | _20                 | File Reorganization                                                                                                    |                                          |       |                   |
|   |                     |                                                                                                    |                                          |       | 23.94.99          |
| F |                     | PAY VEND<br>MONITOR MONITOR                                                                                                    |                                          |       | 23.04.00          |
| p | Action              |                                                                                                    |                                          |       |                   |
|   | Select 1            | 3 (F13 - Special Fu                                                                                                    | nctions Menu).                           |       |                   |

|    | 📁 PCG Dist=6421 Rel=13.04.00                   | 0 01/02/2014 PCW 003 SV C:\DEVSYS C:\SECOND<br>Payroll System                                                                         | WHITE | <u>_   7  ×</u><br>Paymo013 |
|----|------------------------------------------------|----------------------------------------------------------------------------------------------------|-------|-----------------------------|
|    | FKey                                           | Special Functions Menu                                                                                                    |       |                             |
|    |                                                | //Update Pay Schedules<br>valid Budget Accounts in Payroll                                                                            |       |                             |
|    | 4 Mainta<br>5 Reset I<br>6 Payroll<br>7 Delete | thholding/Control Menu<br>in/Print State File Menu<br>Payroll Amounts Menu<br>Mass Update Menu<br>Employee Menu<br>Export/Import Menu |       |                             |
|    | Master Userlist Pro-                           |                                                                                                    |       | 88.83.88                    |
| ep | Action                                         |                                                                                                    |       |                             |
| 3  | Select 7 (F7                                   | - Delete Employee Menu).                                                                                                    |       |                             |

|               | 2CG Dist=6421 Rel=13.04.00 0                                                                                                  | 01/02/2014 PCW 003 SV C:\DEVSYS C:\SECOND<br>Payroll System                                                                                                    | WHITE                                                                                             |                                                                                               |
|---------------|----------------------------------------------------------------------------------------------------|----------------------------------------------------------------------------------------------------|---------------------------------------------------------------------------------------------------|-----------------------------------------------------------------------------------------------|
|               | FKey                                                                                                    | Delete Employee Menu                                                                                                    |                                                                                                   |                                                                                               |
|               | <br>_1 List Emplo                                                                                                    | oyees With No Earnings History                                                                                                    |                                                                                                   |                                                                                               |
|               | 5 Delete Fro                                                                                                    | om File & List Employees With No Earnings Hi                                                                                                    | story                                                                                             |                                                                                               |
|               | 9 Delete Ind                                                                                                    | lividual Employee(s) & Print List                                                                                                    |                                                                                                   |                                                                                               |
|               |                                                                                                    |                                                                                                    |                                                                                                   |                                                                                               |
|               |                                                                                                    |                                                                                                    |                                                                                                   |                                                                                               |
|               |                                                                                                    |                                                                                                    |                                                                                                   |                                                                                               |
|               |                                                                                                    |                                                                                                    |                                                                                                   |                                                                                               |
|               |                                                                                                    |                                                                                                    |                                                                                                   |                                                                                               |
|               |                                                                                                    |                                                                                                    |                                                                                                   |                                                                                               |
|               |                                                                                                    |                                                                                                    |                                                                                                   |                                                                                               |
|               |                                                                                                    |                                                                                                    |                                                                                                   |                                                                                               |
|               |                                                                                                    |                                                                                                    |                                                                                                   |                                                                                               |
|               |                                                                                                    |                                                                                                    |                                                                                                   |                                                                                               |
| Master        |                                                                                                    |                                                                                                    |                                                                                                   |                                                                                               |
| F16           | I III WORD MONITOR MONITOR                                                                                                    |                                                                                                    |                                                                                                   |                                                                                               |
| Master<br>F16 |                                                                                                    |                                                                                                    |                                                                                                   |                                                                                               |
| F16           | Action<br>Select (F1 - ]                                                                                                    | List Employees With No Earning                                                                                                    |                                                                                                   |                                                                                               |
| F16           | Action Select (F1 - 1) "Processing Require                                                                                    | List Employees With No Earning<br>est "briefly displays. The Payro                                                                                                    |                                                                                                   | Employee Menu                                                                                 |
| F16           | Action<br>Select (F1 - 1<br>"Processing Requiredisplays.                                                                      | est "briefly displays. The Payro                                                                                                    | ll System – Delete                                                                                |                                                                                               |
| F16           | Action<br>Select (F1 - 1<br>"Processing Requiredisplays.                                                                      | 1,0                                                                                                    | ll System – Delete                                                                                |                                                                                               |
| F16           | Action<br>Select (F1 - )<br>"Processing Requiredisplays.<br>To print the repo                                                 | est "briefly displays. The Payro                                                                                                    | ll System – Delete<br>ger: Select                                                                 | (Uqueue).                                                                                     |
| F16           | Action Select (F1 - ) "Processing Requiredisplays. To print the repo Follow the instruct                                      | est "briefly displays. The Payro<br>rt via the Uqueue Print Manag<br>rt via Microsoft® Word: Select<br>tions provided in the <u>Technical S</u>                                   | er: Select<br>(MS WO<br>(MS WO<br>(System Operations                                              | (Uqueue).<br>ORD).<br><u>Guide</u> , User Interface                                           |
| F16           | Action<br>Select (F1 - 1<br>"Processing Requiredisplays.<br>To print the repo<br>Follow the instruct<br>Procedures, Creat     | est "briefly displays. The Payro<br>rt via the Uqueue Print Manag<br>rt via Microsoft® Word: Select<br>tions provided in the <u>Technical S</u><br>ing the Microsoft®-PCGenesis ( | Il System – Delete<br>ger: Select<br>ct<br>wor (MS WO<br>System Operations<br>QWORD Macro fo      | (Uqueue).<br>ORD).<br><u>Guide</u> , User Interface                                           |
| F16           | Action<br>Select (F1 - 1<br>"Processing Requiredisplays.<br>To print the repo<br>Follow the instruct<br>Procedures, Creat     | est "briefly displays. The Payro<br>rt via the Uqueue Print Manag<br>rt via Microsoft® Word: Select<br>tions provided in the <u>Technical S</u>                                   | Il System – Delete<br>ger: Select<br>ct<br>wor (MS WO<br>System Operations<br>QWORD Macro fo      | (Uqueue).<br>ORD).<br><u>Guide</u> , User Interface                                           |
| F16           | Action Select (F1 - ) "Processing Requiredisplays. To print the repo Follow the instruct Procedures, Creat create the macro n | est "briefly displays. The Payro<br>rt via the Uqueue Print Manag<br>rt via Microsoft® Word: Select<br>tions provided in the <u>Technical S</u><br>ing the Microsoft®-PCGenesis ( | Il System – Delete<br>ger: Select<br>Tot<br>System Operations<br>OWORD Macro fo<br>e appropriate. | ( <b>Uqueue</b> ).<br><b>PRD</b> ).<br><u>Guide</u> , User Interface<br>or Report Printing to |

#### **B1.** Employees with No Earnings History Report – Example

This procedure will not remove employees' information if the **Include on CPI**? flag has been set to **Y** (Yes). The *Earnings History Report* will identify the records of this type. Refer to *Section B: Payroll Update Processing, Topic 3: Update/Display Personnel Information* for the instructions to reset the **Include on CPI**? flag.

| EMPNO | EMPLOYEE NAME                                                                                                    | STATUS         | SOC SEC NO  | LOC  | CLASS | TERM DATE | TERM CODE | CPI FLAG |  |
|-------|----------------------------------------------------------------------------------------------------|----------------|-------------|------|-------|-----------|-----------|----------|--|
| 89452 | MELOTEE NAME<br>WESDON, IRSIN<br>WHSTLOCK, RESONA<br>WHSTTEN, LISETH<br>WHSTTEN, LISETH<br>WHSTTINGTON, CHNTAY<br>WH4AT, CE4INDA<br>WH4TMORE, FR4D<br>WH7ILEY, GO7ZALO<br>WH7TLEY, GO7ZALO<br>WH7TLEY, GO7ZALO<br>WH7TLEY, GO7ZALO<br>WH7TLEY, MAYANO<br>WH7ILEY, MAYANO<br>WH7ILEY, MAYANO<br>WH7ILEY, MAYANO<br>WH7ILEY, MAYANO<br>WHSILNCHAM, SCSTIE<br>WISBURN, GU6<br>WIGHELM, DE6N<br>WI7G, DE7MY<br>WISDHAM, RISHIE<br>WOSFORD, ANSONE<br>WY2IE, MAYANI<br>YA2IL, LE8<br>ZESEDA, CH9RITA<br>ZESEDA, LOSD | т              | 999-08-9452 | 8010 | 03    | 06/30/97  | 9         | N        |  |
| 88303 | WH3TLOCK, RE30NA                                                                                                    | т              | 999-08-8304 | 0401 | 06    | 09/01/95  | 5         | N        |  |
| 86961 | WH3TTEN, LI3ETH                                                                                                    | т              | 999-08-6962 | 0301 | 02    | 12/19/90  | 1         | N        |  |
| 86962 | WH3TTEN, LI3ETH                                                                                                    | Т              | 999-08-6962 | 0301 | 02    | 12/19/90  | 1         | N        |  |
| 86670 | WH3TTINGTON, CH3NTAY                                                                                                    | Т              | 999-08-6671 | 8010 | 02    | 06/08/92  | 1         | N        |  |
| 87521 | WH4AT, CE4INDA                                                                                                    | Т              | 999-08-7521 | 0301 | 10    | 06/08/91  | 5         | N        |  |
| 86697 | WH4TMORE, FR4D                                                                                                    | Т              | 999-08-6697 | 8010 | 03    | 10/01/12  | 9         | N        |  |
| 89650 | WH7TLEY, GO7ZALO                                                                                                    | Т              | 999-08-9652 | 0101 | 02    | 09/01/95  | 5         | N        |  |
| 89651 | WH7TLEY, GO7ZALO                                                                                                    | Т              | 999-08-9652 | 0101 | 02    | 09/01/95  | 5         | N        |  |
| 88154 | WH7TLEY, MA7IANO                                                                                                    | Т              | 999-08-8154 | 0050 | 03    | 06/30/21  | 9         | N        |  |
| 87195 | WH9TSON, TH9DDEUS                                                                                                    | Т              | 999-08-7195 | 0050 | 06    | 05/12/89  | 1         | N        |  |
| 88943 | WI2ES, GI2O                                                                                                    | Т              | 999-08-8944 | 0050 | 02    | 06/07/95  | 1         | N        |  |
| 87106 | WI3HERS, JA3EE                                                                                                    | Т              | 999-08-7106 | 0050 | 04    | 10/05/90  | 5         | N        |  |
| 88761 | WI3STEAD, IZ3TTA                                                                                                    | Т              | 999-08-8761 | 0301 | 10    | 03/01/91  | 1         | N        |  |
| 86639 | WI4LOUGHBY, SE4MOUR                                                                                                    | A              | 999-08-6639 | 0101 | 02    |           |           | Y        |  |
| 86638 | WI5LINGHAM, SC5TTIE                                                                                                    | Т              | 999-08-6638 | 0401 | 02    | 04/30/90  | 1         | N        |  |
| 89677 | WI6BURN, GU6                                                                                                    | Т              | 999-08-9677 | 0401 | 02    | 05/01/92  | 1         | N        |  |
| 86457 | WI6HELM, DE6N                                                                                                    | Т              | 999-08-6458 | 0401 | 02    | 06/30/06  | 9         | N        |  |
| 87775 | WI7G, DE7MY                                                                                                    | Т              | 999-08-7775 | 0301 | 05    | 06/08/92  | 1         | N        |  |
| 88843 | WI8DHAM, RI8HIE                                                                                                    | Т              | 999-08-8843 | 0301 | 11    | 10/01/12  | 9         | N        |  |
| 88718 | WO5FORD, AR5ENTINA                                                                                                    | Т              | 999-08-8719 | 0050 | 05    | 06/30/97  | 9         | N        |  |
| 88795 | WOSFORD, ANSONE                                                                                                    | Т              | 999-08-8795 | 8010 | 03    | 09/01/95  | 5         | N        |  |
| 88644 | WY2IE, MA2ALI                                                                                                    | Т              | 999-08-8644 | 8010 | 07    | 03/09/90  | 1         | N        |  |
| 88459 | YASZIE, LES                                                                                                    | Т              | 999-08-8461 | 0050 | 03    | 09/30/14  | 9         | N        |  |
| 88172 | ZE9EDA, CH9RITA                                                                                                    | Т              | 999-08-8173 | 8010 | 03    | 09/01/95  | 5         | N        |  |
| 89672 | ZE9EDA, LO9D                                                                                                    | Т              | 999-08-9672 | 8010 | 03    | 04/01/89  | 4         | N        |  |
|       | *** TOTAL EMPLOYEES WITH NO                                                                                                    | EARNINGS AND N |             | ***  |       |           |           |          |  |

The final page of the report lists overall employee totals.

## **Procedure C: Deleting Individual Employee** Information

Ste

| P | CG Dist=8991 R                      | Rel=23.04.00                                                              | 12/11/2023                                                      | DOD 001                                           |                  |           | ND     | WHITE  |   | _ |       | ×    |
|---|-------------------------------------|---------------------------------------------------------------------------|-----------------------------------------------------------------|---------------------------------------------------|------------------|-----------|--------|--------|---|---|-------|------|
|   |                                     |                                                                           |                                                                 |                                                   | Payrol:          | L System  |        |        |   |   | PAYMO | 000  |
|   | FKey<br>                            |                                                                           |                                                                 |                                                   | Maste            | r Menu    |        |        |   |   |       |      |
|   | 2 -                                 | Payroll<br>Payroll<br>Payroll                                             | Update M                                                        | enu                                               | posit Menu       |           |        |        |   |   |       |      |
|   | 4 -<br>5 -                          | - Annual<br>- Monthly                                                     | Reports M<br>//Quarterly                                        | lenu<br>//Fiscal/I                                | Biennial Re      | ports Men | IJ     |        |   |   |       |      |
|   | 9 -<br>10 -<br>11 -<br>12 -<br>13 - | Employ<br>Update/<br>Earning<br>Check F<br>Update/<br>Special<br>File Red | Display D<br>s History<br>Leconciliat<br>Display P<br>Functions | escriptic<br>Menu<br>tion Men<br>ayroll M<br>Menu | on/Deductio<br>u | n/Annuity | Menu   |        |   |   |       |      |
|   | <sup>User</sup> list <b>Vor A</b>   | PAY VEND                                                                  |                                                                 |                                                   |                  |           |        |        |   |   | 23.04 | . 00 |
| Ē | Action                              |                                                                           |                                                                 |                                                   |                  |           |        |        |   |   |       |      |
|   |                                     | Indata                                                                    | Manua                                                           | Sala                                              | ot <b>E2</b> (D  |           | Indata | Manu   |   |   |       |      |
|   | Payroll U                           | puate.                                                                    | wienu:                                                          | Sele                                              | CL F 🖌 (P        | ayroll (  | puate  | wienu) | • |   |       |      |
| - |                                     |                                                                           |                                                                 |                                                   | <sup>×</sup>     | •         | -      |        |   |   |       |      |

| 📒 PCG Dist=6421 Rel: | =13.04.00 01/02/2014 PCW 003 SV C:\DEVSYS C:\SECOND                                | WHITE | <u>_ 8 ×</u> |
|----------------------|------------------------------------------------------------------------------------|-------|--------------|
|                      | Payroll System                                                                     |       | PAYUPDTP     |
| FKey                 | Payroll Update Menu                                                                |       |              |
|                      | Add New Employee                                                                   |       |              |
| 2                    | Update/Display Personnel Data                                                      |       |              |
|                      | Update/Display Deduction Data                                                      |       |              |
|                      | Update/Display Gross Data                                                          |       |              |
|                      | Update/Display Withholding Data                                                    |       |              |
|                      | Update/Display Current Leave Usage Data                                            |       |              |
|                      | Update/Display YTD/Fiscal Data                                                     |       |              |
|                      | Update/Display Deduction Adjustments                                               |       |              |
|                      | Update/Display FICA/Medicare Adjustments<br>Update/Display Garnishment Vendor Data |       |              |
|                      | opuale/Display Galifishinent venuur Data                                           |       |              |
| 11                   | Add Earnings History Record                                                        |       |              |
|                      | Update/Display Earnings History / Transfer Gross Earnings                          | ;     |              |
|                      | Print Earnings History                                                             |       |              |
|                      |                                                                                    |       |              |
| 14                   | Calculate and Display An Employee's Pay                                            |       |              |
|                      | Delete Employee                                                                    |       |              |
|                      | Update/Display Leave YTD/Balance Data                                              |       |              |
|                      | Detailed Pay Stub - Employee Message                                               |       |              |
|                      |                                                                                    |       |              |
|                      |                                                                                    |       |              |
|                      |                                                                                    |       | 13.02.00     |
| Master Userlist      |                                                                                    |       | 10.02.00     |
| FIG CONTES NORT      |                                                                                    |       | 1            |

For **Step 1-F2** selections, the following screen displays:

For **Step1-F13** selections, the following screen displays:

| 🔲 P    | CG Dist=             | =6421                      | Rel=1            | 3.04.00                                | 01/02                                | 2/2014                          | PCW 0  | 03 SV           | C:\DEV | sys c | SEC ON | ND | V | VHITE |  | _ 8 ×    |
|--------|----------------------|----------------------------|------------------|----------------------------------------|--------------------------------------|---------------------------------|--------|-----------------|--------|-------|--------|----|---|-------|--|----------|
|        |                      |                            |                  |                                        |                                      |                                 |        | Pay             | roll   | Syste | M      |    |   |       |  | PAYM0013 |
|        |                      | FKey                       |                  |                                        |                                      |                                 | Sp     | ecial           | Func   | tions | Menu   | I  |   |       |  |          |
|        |                      | 1                          | п                | ionlou                                 | llado                                |                                 | Sched  | اسامه           |        |       |        |    |   |       |  |          |
|        |                      | 2                          |                  |                                        |                                      |                                 | Accou  |                 | Payrol | 1     |        |    |   |       |  |          |
|        |                      | 3<br>4<br>5<br>6<br>7<br>8 | M<br>R<br>P<br>D | laintai<br>eset P<br>ayroll<br>elete I | n/Print<br>'ayroll<br>Mass<br>Employ | State<br>Amou<br>Updat<br>yee M |        | enu<br>:nu<br>u |        |       |        |    |   |       |  |          |
|        |                      | 8                          | P                | ayroll                                 | Expor                                | YImpo                           | rt Men | u               |        |       |        |    |   |       |  |          |
|        |                      |                            |                  |                                        |                                      |                                 |        |                 |        |       |        |    |   |       |  |          |
|        |                      |                            |                  |                                        |                                      |                                 |        |                 |        |       |        |    |   |       |  |          |
|        |                      |                            |                  |                                        |                                      |                                 |        |                 |        |       |        |    |   |       |  |          |
|        |                      |                            |                  |                                        |                                      |                                 |        |                 |        |       |        |    |   |       |  |          |
|        |                      |                            |                  |                                        |                                      |                                 |        |                 |        |       |        |    |   |       |  |          |
|        |                      |                            |                  |                                        |                                      |                                 |        |                 |        |       |        |    |   |       |  |          |
|        |                      |                            |                  |                                        |                                      |                                 |        |                 |        |       |        |    |   |       |  |          |
|        |                      |                            |                  |                                        |                                      |                                 |        |                 |        |       |        |    |   |       |  |          |
| Master | User <sub>list</sub> |                            |                  |                                        |                                      |                                 |        |                 |        |       |        |    |   |       |  | 08.03.00 |
| F16    |                      | Word <b>-S</b>             | PAY              | VEND                                   |                                      |                                 |        |                 |        |       |        |    |   |       |  |          |

Georgia Department of Education December 12, 2023 • 7:07 AM • Page 8 of 23 All Rights Reserved.

| Step | Action                                                                               |
|------|--------------------------------------------------------------------------------------|
| 2    | For Step 1-F2 selections: Select 15 (F15 - Delete Employee), and proceed to Step 4.  |
|      | For Step 1-F13 selections: Select 7 (F7 - Delete Employee Menu), and proceed to Step |
|      | 3.                                                                                   |

For **Step 1-F13** selections, the following screen displays:

|     | PCG Dist=6421 Rel=13.04.00 | 01/02/2014 PCW 003 SV C:\DEVSYS C:\SECOND<br>Payroll System | WHITE          |          |
|-----|----------------------------|-------------------------------------------------------------|----------------|----------|
|     | FKey                       | Delete Employee Menu                                        |                | VOIDHENU |
|     |                            | ployees With No Earnings History                            |                |          |
|     |                            |                                                             |                |          |
|     |                            | From File & List Employees With No Earnings                 | History        |          |
|     | 9 Delete I                 | ndividual Employee(s) & Print List                          |                |          |
|     |                            |                                                             |                |          |
|     |                            |                                                             |                |          |
|     |                            |                                                             |                |          |
|     |                            |                                                             |                |          |
|     |                            |                                                             |                |          |
|     |                            |                                                             |                |          |
|     |                            |                                                             |                |          |
|     |                            |                                                             |                |          |
|     |                            |                                                             |                |          |
|     |                            |                                                             |                |          |
|     | ster Userlist              |                                                             |                |          |
| F16 |                            |                                                             |                |          |
| ер  | Action                     |                                                             |                |          |
| 3   | Select 9 (F9               | - Delete Individual Employee(s)                             | & Print List). |          |

| 🔲 PCG Dist=6421 Rel=13    | .04.00 01/02/2014 PCW                    | / 003 SV       | C:\DEVSYS C:\S     | ECOND      |           | WHI                         | TE            |              |            |           | _ 8 ×  |
|---------------------------|------------------------------------------|----------------|--------------------|------------|-----------|-----------------------------|---------------|--------------|------------|-----------|--------|
|                           | Employee<br>Select                       |                |                    |            |           |                             |               |              |            | PAYF      | IND    |
| Filter set: TRS,St        | atus                                     |                |                    |            |           | Current Order<br>Emp Number |               |              |            |           |        |
| I                         | nput:                                    |                |                    |            |           |                             |               |              |            |           | 13     |
| Fkey Name<br>1 AD2ER, TA2 |                                          | Empno<br>88127 | SSN<br>999-08-8127 | Loc<br>198 | C1s<br>20 |                             | Pens<br>2     | ContMo<br>10 | Job<br>478 | Stat<br>A |        |
|                           |                                          |                |                    |            |           |                             |               |              |            |           |        |
|                           |                                          |                |                    |            |           |                             |               |              |            |           |        |
|                           |                                          |                |                    |            |           |                             |               |              |            |           |        |
|                           |                                          |                |                    |            |           |                             |               |              |            |           |        |
|                           |                                          |                |                    |            |           |                             |               |              |            |           |        |
|                           |                                          |                |                    |            |           |                             |               |              |            |           |        |
|                           |                                          |                |                    |            |           |                             |               |              |            |           |        |
|                           | nput Employee Numb<br>16 to Exit, F18 Cl |                |                    |            | Pres      | s Ent                       | er Ke <u></u> | ,            |            |           |        |
|                           | 1-9 = Choose from                        |                |                    |            |           |                             |               |              |            |           |        |
|                           |                                          |                |                    |            |           |                             |               |              |            |           |        |
|                           | F4 F5 F6 F7                              | F8             | F9 F10             |            |           |                             | F15           | Q            |            | 13.0      | 2.00   |
| i6 <b>年</b> 517 部 F18 😿   | PGUP A PGDN                              |                |                    | H          | elp       |                             |               |              |            |           |        |
| Action                    |                                          |                |                    |            |           |                             |               |              |            |           |        |
| Enter the nur             | nber in the <b>Inp</b>                   | ut field       | d, select <b>E</b> | nter       | , and     | pro                         | ceed          | to Ste       | ep 5       |           |        |
|                           | vee number is u                          |                |                    |            | ,         | -                           |               |              | •          |           | tial n |
| 0 1 0                     | or Social Securi                         |                |                    |            |           |                             |               | 1            |            | -         |        |
| partial name              | in the Name fie                          | eld disp       | plays the r        | esult      | ts mo     | ost cl                      | osely         | y mate       | chin       | g th      | e sear |
| entered. Sele             | ect Enter or the                         | Funct          | ion key co         | rresp      | oond      | ing t                       | o the         | e empl       | loye       | e's i     | record |

| Fke<br>Ent<br>3<br>3<br>4<br>5<br>6<br>7<br>8<br>9           | ilter set: TRS, Status<br>Current<br>key Name<br>TA8BOT, FA8IAN<br>1 TA9OR, D090VAN<br>2 TE7PLETON, J07A<br>3 TEST, BARBARA D.<br>4 TH2RN, WA2DO<br>5 TH3BODEAUX, MU3RAY<br>6 TI4LEY, CL4SSIE<br>7 TI4US, R04EO<br>8 TO2LIVER, AG2STIN<br>9 TO5LIN, Y05HIE | Employee Delet<br>Select Employee<br>88737<br>88664<br>89394<br>22222<br>89015<br>88870<br>89845<br>89621<br>88871<br>89164 | <ul> <li>SSN</li> <li>999-08-8737</li> <li>999-08-8664</li> <li>999-08-9394</li> <li>899-22-2222</li> <li>999-08-9015</li> <li>999-08-8870</li> <li>999-08-8875</li> <li>999-08-98455</li> <li>999-08-98451</li> <li>999-08-8871</li> <li>999-08-9164</li> </ul> | Loc<br>109<br>189<br>2050<br>198<br>111<br>106<br>109<br>198<br>199 |                                                | Curren<br>Name<br>Cert<br>C<br>N<br>C<br>C<br>N<br>C<br>C<br>N<br>C<br>N |                                                                            | er<br>10<br>12<br>10<br>10<br>10<br>10<br>10<br>10<br>10<br>11<br>12 |                                                             |                                                   | 13   |
|--------------------------------------------------------------|----------------------------------------------------------------------------------------------------|----------------------------------------------------------------------------------------------------|----------------------------------------------------------------------------------------------------|---------------------------------------------------------------------|------------------------------------------------|--------------------------------------------------------------------------|----------------------------------------------------------------------------|----------------------------------------------------------------------|-------------------------------------------------------------|---------------------------------------------------|------|
| Fke<br>Ent<br>1<br>2<br>3<br>4<br>5<br>6<br>7<br>8<br>9<br>9 | Current<br>key Name<br>nter TA8BOT, FA8IAN<br>1 TA90R, D090VAN<br>2 TE7PLETON, J07A<br>3 TEST, BARBARA D.<br>4 TH2RN, WA2DO<br>5 TH380DEAUX, MU3RAY<br>6 TI4LEY, CL4SSIE<br>7 TI4US, R04E0<br>8 TO2LIVER, AG2STIN<br>9 TO5LIN, Y05HIE                      | Empni<br>88737<br>88664<br>89394<br>22222<br>89015<br>88870<br>89845<br>89621<br>88871<br>89164                             | SSN           999-08-8737           999-08-8664           999-08-9394           899-22-2222           999-08-9015           999-08-8870           999-08-8870           999-08-8871           999-08-8621           999-08-8671           999-08-9164            | 109<br>189<br>2050<br>198<br>111<br>106<br>109<br>198               | C1s<br>7<br>12<br>7<br>21<br>21<br>7<br>7<br>8 | Name<br>Cert<br>C<br>N<br>C<br>C<br>N<br>N<br>C<br>C<br>C<br>C           | Pens<br>2<br>2<br>2<br>2<br>2<br>2<br>2<br>2<br>2<br>2<br>2<br>2<br>2<br>2 | ContMo<br>10<br>12<br>10<br>10<br>10<br>10<br>10<br>10<br>10         | 130<br>420<br>171<br>106<br>436<br>436<br>107<br>106<br>114 | Stat<br>A<br>A<br>A<br>A<br>A<br>A<br>A<br>A<br>A |      |
| Ent<br>1<br>2<br>3<br>4<br>5<br>6<br>7<br>8<br>9<br>9        | key Name<br>nter TA8BOT, FA8IAN<br>1 TA9OR, D090VAN<br>2 TE7PLETON, J07A<br>3 TEST, BARBARA D.<br>4 TH2RN, WA2DO<br>5 TH3BODEAUX, MU3RAY<br>6 TI4LEY, CL4SSIE<br>7 TI4US, R04EO<br>8 TO2LIVER, AG2STIN<br>9 TO5LIN, Y05HIE                                 | 88737<br>88664<br>89394<br>22222<br>89015<br>88870<br>89845<br>89621<br>89845<br>89621<br>88871<br>89164                    | 999-08-8737<br>999-08-8664<br>999-08-9394<br>899-22-2222<br>999-08-9015<br>999-08-8870<br>999-08-8870<br>999-08-9845<br>999-08-9621<br>999-08-8871<br>999-08-8164                                                                                                | 109<br>189<br>2050<br>198<br>111<br>106<br>109<br>198               | 7<br>12<br>7<br>21<br>21<br>7<br>7<br>8        | C<br>N<br>C<br>N<br>N<br>C<br>C<br>C                                     | 2<br>2<br>2<br>2<br>2<br>2<br>2<br>2<br>2<br>2<br>2<br>2<br>2              | 10<br>12<br>10<br>10<br>10<br>10<br>10<br>10<br>11                   | 130<br>420<br>171<br>106<br>436<br>436<br>107<br>106<br>114 | Stat<br>A<br>A<br>A<br>A<br>A<br>A<br>A<br>A<br>A |      |
| Step                                                         |                                                                                                    |                                                                                                    | Ve                                                                                                    |                                                                     |                                                |                                                                          |                                                                            |                                                                      |                                                             |                                                   |      |
|                                                              | or PgUp<br>F16-new<br>F1-9 =<br>der changed to Alpha<br>F1 F2 F3 F4                                                                                                    | //PgDn = Previo<br>search, F18-Clear<br>Choose from Selec<br>F5 F6 F7 F8                                                    |                                                                                                    |                                                                     | -lo.                                           | _                                                                        | FIS                                                                        |                                                                      |                                                             | 13.02                                             | 2.00 |
|                                                              | Action                                                                                                    |                                                                                                    |                                                                                                    |                                                                     |                                                |                                                                          |                                                                            |                                                                      |                                                             |                                                   |      |
|                                                              | Select Enter (Enter<br>select (Enter)                                                                                                    |                                                                                                    | (Name).<br>elect <b>Empn</b> er: Select                                                                                                    | D (Er<br>SSN                                                        | mpno                                           | o).<br>(SN).                                                             |                                                                            | o the<br>ompu                                                        | _                                                           |                                                   |      |

|             | PCG Dist=8991 Rel=23.04.00         12/11/2023         DOD 001         SV K:\SYSTEM         K:\SECOND         WHITE         —         —         X           PERSONNEL/PAYROLL ***** Delete Employee         PAY15                                                                                                    |
|-------------|----------------------------------------------------------------------------------------------------|
| Emp<br>Sex  | atus T TERMINATED<br>D. no. 89672 Pay Loc 8010 Location 008010 Class 3 SUBSTITUTES, INSTR<br>< Code F Work Loc 201 Location 000201 Job 5 INSTRUCTIONAL-SUBS<br>< Stat S SSN 999 8 9672 Ethnic 99 UNSPECIFIED                                                                                                    |
| Cit         | tress 1328 MÁIN STREET<br>ty/State SMITH, GA<br>o code 33333                                                                                                    |
| Hir         | rthdate 90152 Sick Bank N<br>re date 22089 Rehire date Hours Per Day<br>rm date 40189 Term reason 4 ADUANCED STUDY                                                                                                    |
| St          | ***** Tax Data *****<br>ate Mar Stat C Fed Mar Stat S Fed Withhold Code 0 Fed Amt/%<br>Allow M[0]D[00] Fed Exempt 00 State Withhold Code 0 State Amt/%<br>< Switches: Fed Y State Y FICA Y Retire N                                                                                                    |
|             |                                                                                                    |
| ENTE<br>F16 | ✓ F1 ► Â         F2 ◀ Â         F3 ●         F3 ● |
| )           | Action                                                                                                    |
|             | Select <b>F18</b> − Delete Employee).                                                                                                    |
|             | If the employee's <b>Include on CPI?</b> flag has been set to <b>Y</b> (Yes), the "Employee Has Include<br>on CPI Set to Y *** Cannot be Deleted" message displays at the bottom of the screen. In                                                                                                    |
|             | this instance, reset the employee's <b>Include on CPI</b> ? flag to N (No). Refer to the Overview for additional information.                                                                                                    |

The following dialog box displays:

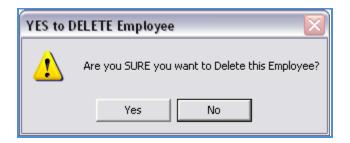

**Georgia Department of Education** December 12, 2023 • 7:07 AM • Page 12 of 23 All Rights Reserved.

| Step | Action            |
|------|-------------------|
| 7    | Select Yes (Yes). |

The following dialog box displays:

| Success | ful 🛛 🔀                 |
|---------|-------------------------|
| (j)     | Employee 9 was deleted. |
|         | ОК                      |
|         |                         |

| Step | Action          |
|------|-----------------|
| 8    | Select OK (OK). |

The following screen displays:

|                                                                                                    | PCW 003 5V (<br>ee Deletic<br>t Employed | on                                | ECOND              |                | WHI            | TE             |                    |                   | PAYE           | <u> </u>  |
|----------------------------------------------------------------------------------------------------|------------------------------------------|-----------------------------------|--------------------|----------------|----------------|----------------|--------------------|-------------------|----------------|-----------|
| Filter set: TRS,Status                                                                                                    |                                          |                                   |                    | (              | urrei<br>Name  | nt Ori         | ler                |                   |                |           |
| Input:<br>Fkey Name<br><u>1</u> TEST, BARBARA D.<br><u>2</u> AD2ER, TA2                                                                                                    | Empno<br>22222<br>88127                  | SSN<br>899-22-2222<br>999-08-8127 | Loc<br>2050<br>198 | C1s<br>7<br>20 | Cert<br>C<br>N | Pens<br>2<br>2 | ContMo<br>10<br>10 | Job<br>106<br>478 | Stat<br>A<br>A | 13<br>Mth |
|                                                                                                    |                                          |                                   |                    |                |                |                |                    |                   |                |           |
|                                                                                                    |                                          |                                   |                    |                |                |                |                    |                   |                |           |
| Input Employee Nu<br>F16 to Exit, F18<br>F1-9 = Choose fr                                                                                                    | Clear empl                               | Loyee filter                      | SN -               | Press          | ; Ento         | er Kej         | )                  |                   |                |           |
| ENTER         F1         F2         F3         F4         F5         F6           F16         F27         F18         F28         F207         F207         F2007         F2007 <td>F7 F8</td> <td>F9 <sub>F10</sub></td> <td>He</td> <td>lp</td> <td></td> <td>FIS</td> <td>2</td> <td></td> <td>13.0</td> <td>2.00</td> | F7 F8                                    | F9 <sub>F10</sub>                 | He                 | lp             |                | FIS            | 2                  |                   | 13.0           | 2.00      |

Georgia Department of Education December 12, 2023 • 7:07 AM • Page 13 of 23 All Rights Reserved.

| Step | Action                                                                                                    |
|------|----------------------------------------------------------------------------------------------------|
| 9    | <b>Payroll System – Payroll Update Menu:</b> Select <b>FIG</b> – Exit) to the <i>Payroll System</i> - <i>Payroll Update Menu</i> .                                                                           |
|      | <b>Special Functions Menu:</b> Select $\mathbf{F16}$ (F16 – Exit) to the Payroll System – Payroll Delete Employee Menu, and select $\mathbf{F16}$ (F16 – Exit) to the Payroll System Special Functions Menu. |

#### For **Step1-F2** selections, the following screen displays:

| PCG Dist=89                 | 991 Rel=23.04.00 12/11/2023 DOD 001 SV K:\SYSTEM K:\SECOND WHITE                                                                                                    | >        | × |
|-----------------------------|----------------------------------------------------------------------------------------------------|----------|---|
|                             | Payroll System                                                                                                    | PAYMOOOC | ) |
| FH                          | Key Master Menu                                                                                                    |          |   |
|                             | <br>1 Payroll Setup Menu<br>2 Payroll Update Menu<br>3 Payroll Check & Direct Deposit Menu                                                                                                    |          |   |
|                             | 4 Annual Reports Menu<br>5 Monthly/Quarterly/Fiscal/Biennial Reports Menu                                                                                                    |          |   |
|                             | 8 Employee Reports/Labels Menu<br>9 Update/Display Description/Deduction/Annuity Menu<br>10 Earnings History Menu<br>11 Check Reconciliation Menu<br>12 Update/Display Payroll Monitor<br>13 Special Functions Menu |          |   |
|                             | 20 File Reorganization                                                                                                    |          |   |
|                             |                                                                                                    |          |   |
|                             |                                                                                                    |          | _ |
| Master <sup>User</sup> list |                                                                                                    | 23.04.00 | 1 |

|       | PCG Dist=6421 Rel=13.04.00 01/02/2                                                                                                    | 014 PCW 003 SV C:\DEVSYS C:\SECOND                                         | WHITE            |                      |
|-------|----------------------------------------------------------------------------------------------------|----------------------------------------------------------------------------|------------------|----------------------|
|       |                                                                                                    | Payroll System                                                             |                  | PAYM0013             |
|       | FKey                                                                                                    | Special Functions Menu                                                     |                  |                      |
|       | <br>Display/Update                                                                                                    | Pay Schedules                                                              |                  |                      |
|       | 2 Print Invalid Bud                                                                                                    |                                                                            |                  |                      |
|       | 3 Tax/Withholding<br>4 Maintain/Print St<br>5 Reset Payroll An<br>6 Payroll Mass Up<br>7 Delete Employed<br>8 Payroll Export/In                                                                                                    | ate File Menu<br>nounts Menu<br>date Menu<br>: Menu                        |                  |                      |
| Mast. | W         User         Image: Series         More and the series         More and the series |                                                                            |                  | 08.03.00             |
|       | Action                                                                                                    |                                                                            |                  |                      |
| )     |                                                                                                    | a the Uqueue Print Manag<br>a Microsoft® Word: Selec                       |                  |                      |
|       | Follow the instructions                                                                                                    | provided in the <i>Technical S</i>                                         | System Operation | s Guide, User Inte   |
|       | Procedures, Creating t                                                                                                    | <i>he Microsoft</i> ®- <i>PCGenesis</i> Q<br>sary to use the feature where | QWORD Macro j    |                      |
|       |                                                                                                    | it) to return to the Payroll S<br>the Business Applications Ma             |                  | enu, or select Maste |

For **Step1-F13** selections, the *Special Functions Menu* displays.

# C1. Individual Employee Records with No Earnings History/Removed from Payroll Master File Report – Example

| IPNO EMPLOYEE NAME STATUS SOC SEC NO LOC CLASS                                     |  |
|------------------------------------------------------------------------------------|--|
| 232 TESTER, JANE A 235-65-4444 06 07<br>102 WEST FIRST STREET<br>ATLANTA, GA 30000 |  |
| *** TOTAL EMPLOYEES DELETED FROM FILE 1 ***                                        |  |
| *** TOTAL EMPLOYEES DELETED FROM FILE 1 ***                                        |  |

### **Procedure D: Delete from file and List Employees Records without Earnings History Information**

| A             | PCG Dist=8991       | Rel=23.04.00 12/1                                                                 | 1/2023 DOD 001                                                         | SV K:\SYSTEM<br>Payroll |              | WHITE | - | □<br>Paymø | ×<br>000 |
|---------------|---------------------|-----------------------------------------------------------------------------------|------------------------------------------------------------------------|-------------------------|--------------|-------|---|------------|----------|
|               | FKey                |                                                                                   |                                                                        | Master                  | Menu         |       |   |            |          |
|               |                     | Payroll Set<br>Payroll Upo<br>Payroll Che                                         | iate Menu                                                              | osit Menu               |              |       |   |            |          |
|               |                     | Annual Rep<br>Monthly/Qu                                                          |                                                                        | iennial Repo            | rts Menu     |       |   |            |          |
|               | 9<br>10<br>11<br>12 | Employee I<br>Update/Dis<br>Earnings H<br>Check Reco<br>Update/Dis<br>Special Fur | play Description<br>istory Menu<br>inciliation Menu<br>play Payroll Mo | n/Deduction//           | Annuity Menu |       |   |            |          |
|               | 20                  | File Reorga                                                                       | nization                                                               |                         |              |       |   |            |          |
|               |                     |                                                                                   |                                                                        |                         |              |       |   |            |          |
| Master<br>F16 |                     | PAY VEND<br>MONITOR MONITOR                                                       |                                                                        |                         |              |       |   | 23.04      | . 00     |
|               | Action              |                                                                                   |                                                                        |                         |              |       |   |            |          |
|               | Select              | 13 (F13 -                                                                         | Special Fu                                                             | nctions I               | Menu).       |       |   |            |          |

| 📒 PCG Dist=6421 Rel=13.04.00 01/02  | /2014 PCW 003 SV C:\DEVSYS C:\SECOND                            | WHITE | _ & ×    |
|-------------------------------------|-----------------------------------------------------------------|-------|----------|
|                                     | Payroll System                                                  |       | PAYM0013 |
| FKey                                | Special Functions Menu                                          |       |          |
| 3 Ta×/Withholdi<br>4 Maintain/Print | udget Accounts in Payroll<br>ng/Control Menu<br>State File Menu |       |          |
| 5 Reset Payroll<br>6 Payroll Mass   |                                                                 |       |          |
| 7 Delete Employ                     | vee Menu                                                        |       |          |
| 8 Payroll Export                    | /Import Menu                                                    |       |          |
|                                     |                                                                 |       |          |
| Master <sup>User</sup> list         |                                                                 |       | 08.03.00 |
|                                     |                                                                 |       |          |

| Step | Action                                |
|------|---------------------------------------|
| 2    | Select 7 (F7 - Delete Employee Menu). |

| 🔲 PCG Dist=                 | 6421 Rel=13.04.00 01/02/20 | 14 PCW-003 SV C:\DEVSYS C:\SECOND<br>Payroll System | WHITE              |              |
|-----------------------------|----------------------------|-----------------------------------------------------|--------------------|--------------|
|                             | FKey                       | Delete Employee Menu                                |                    | TO IDILIO    |
|                             | <br>1 List Employees Y     | Yith No Earnings History                            |                    |              |
|                             | 5 Delete From File         | & List Employees With No Earnings His               | story              |              |
|                             | 9 Delete Individual        | Employee(s) & Print List                            |                    |              |
|                             |                            |                                                     |                    |              |
|                             |                            |                                                     |                    |              |
|                             |                            |                                                     |                    |              |
|                             |                            |                                                     |                    |              |
|                             |                            |                                                     |                    |              |
|                             |                            |                                                     |                    |              |
|                             |                            |                                                     |                    |              |
|                             |                            |                                                     |                    |              |
|                             |                            |                                                     |                    |              |
| Master <sup>User</sup> list | Nord PAY WEND              |                                                     |                    |              |
| ) Acti                      | 0 <b>n</b>                 |                                                     |                    |              |
|                             |                            | te from File & List Employ                          | ag with No Earrin  | a History)   |
| Selec                       |                            | te from File & List Employ                          | ees with No Earnin | gs History). |

| A | PCG Dist=8991 Rel=23.04.00 12/11/2023 DOD 001 SV K:\SYSTEM K:\SECOND WHITE | —    |        | ×      |
|---|----------------------------------------------------------------------------|------|--------|--------|
| - | DELETE AND LIST EMPLOYEES                                                  |      | PAY15D |        |
|   |                                                                            |      |        |        |
|   | This procedure will DELETE ALL employees with NO earnings history!         |      |        |        |
|   |                                                                            |      |        |        |
|   | NOTE - Employees with an Include on CPI flag of 'Y' will not be deleted.   |      |        |        |
|   | Third party contractors will not be deleted.                               |      |        |        |
|   |                                                                            |      |        |        |
|   | Make sure that this is what you want to do <b>!!!</b>                      |      |        |        |
|   |                                                                            |      |        |        |
|   |                                                                            |      |        |        |
|   |                                                                            |      |        |        |
|   |                                                                            |      |        |        |
|   |                                                                            |      |        |        |
|   |                                                                            |      |        |        |
|   |                                                                            |      |        |        |
|   | ENTER = Continue, F16 = Exit                                               |      | 23.02. |        |
|   | ENTER - GOILLING, FIU - EXIL                                               |      | 23.02. | 88     |
|   |                                                                            |      |        |        |
|   |                                                                            |      |        |        |
| D | Action                                                                     |      |        |        |
| ) | Action Review the information on the Delete Employee Records without Ea    | ırni | ngs H  | istory |
| ) |                                                                            | ırni | ngs Hi | istory |

| _            | PCG Dist=6421 Rel=13.04.00 01/02/2014 PCW 003 5Y C:\DEV5Y5 C:\SECOND WHITE                                                                                                    |                                                                    |
|--------------|----------------------------------------------------------------------------------------------------|--------------------------------------------------------------------|
|              | Payroll System                                                                                                    | VOIDMENU                                                           |
|              | FKey Delete Employee Menu                                                                                                    |                                                                    |
|              | 1 List Employees With No Earnings History                                                                                                    |                                                                    |
|              | 5 Delete From File & List Employees With No Earnings History                                                                                                    |                                                                    |
|              | 9 Delete Individual Employee(s) & Print List                                                                                                    |                                                                    |
|              |                                                                                                    |                                                                    |
|              |                                                                                                    |                                                                    |
|              |                                                                                                    |                                                                    |
|              |                                                                                                    |                                                                    |
|              |                                                                                                    |                                                                    |
|              |                                                                                                    |                                                                    |
|              |                                                                                                    |                                                                    |
|              |                                                                                                    |                                                                    |
|              |                                                                                                    |                                                                    |
|              |                                                                                                    |                                                                    |
|              |                                                                                                    |                                                                    |
|              |                                                                                                    |                                                                    |
| Maste        |                                                                                                    |                                                                    |
| Mast.<br>F16 | Wertlist         Montion         Montion         <                                                                                                    |                                                                    |
| Maste<br>F16 | err         User<br>List         PAY           IPS         Wors         PAY           Monitor         Image: Action                                                                                                    |                                                                    |
| F16          |                                                                                                    | Jaueue).                                                           |
| F16          | Action To print the report via the Uqueue Print Manager: Select (U                                                                                                    |                                                                    |
| F16          |                                                                                                    |                                                                    |
| F16          | Image: Image: | <b>D</b> ).                                                        |
| F16          | Action To print the report via the Uqueue Print Manager: Select (U                                                                                                    | <b>D</b> ).<br>E <u>uide</u> , User Interface                      |
| F16          | Image: Image: | <b>D</b> ).<br>E <u>uide</u> , User Interface                      |
| F16          | Image: Image: | <b>D</b> ).<br><u>Guide</u> , User Interface<br>Report Printing to |
| F16          | Image: Image: | <b>D</b> ).<br><u>Guide</u> , User Interface<br>Report Printing to |

# D1. Multiple Employee Records with No Earnings History/Removed from Payroll Master File Report – Example

|       |                                                      | ** REMOVED FROM PAYROLL MASTER FILE ** |         |             |      |       |  |
|-------|------------------------------------------------------|----------------------------------------|---------|-------------|------|-------|--|
| EMPNO | EMPLOYEE NAME                                        |                                        | STATUS  | SOC SEC NO  | LOC  | CLASS |  |
| 88795 | WO8FORD, AN8ONE<br>2212 MAIN STREET<br>SMITH, GA     | 33333                                  | Т       | 999-08-8795 | 8010 | 03    |  |
| 88644 | WY2IE, MA2ALI<br>2363 MAIN STREET<br>SMITH, GA       | 33333                                  | Т       | 999-08-8644 | 8010 | 07    |  |
| 88459 | YA8ZIE, LE8<br>2549 <u>MA</u> IN STREET<br>SMITH, GA | 33333                                  | Т       | 999-08-8461 | 0050 | 03    |  |
| 88172 | ZE9EDA, CH9RITA<br>2839 MAIN STREET<br>SMITH, GA     | 33333                                  | Т       | 999-08-8173 | 8010 | 03    |  |
|       | *** TOTAL EMPLOYEES I                                | ELETED FROM FILE                       | 420 *** |             |      |       |  |

The total number of employees deleted from the Payroll Master file displays on the final page of the report.

### **Procedure E: Removing Earnings History Records by Date Range**

Refer to the <u>Payroll System Operations Guide</u>, Section I: Special Functions, Topic 6: Payroll Mass Update Employee Information Processing, Procedure H: Remove Earnings History Records by Date Range for instructions.